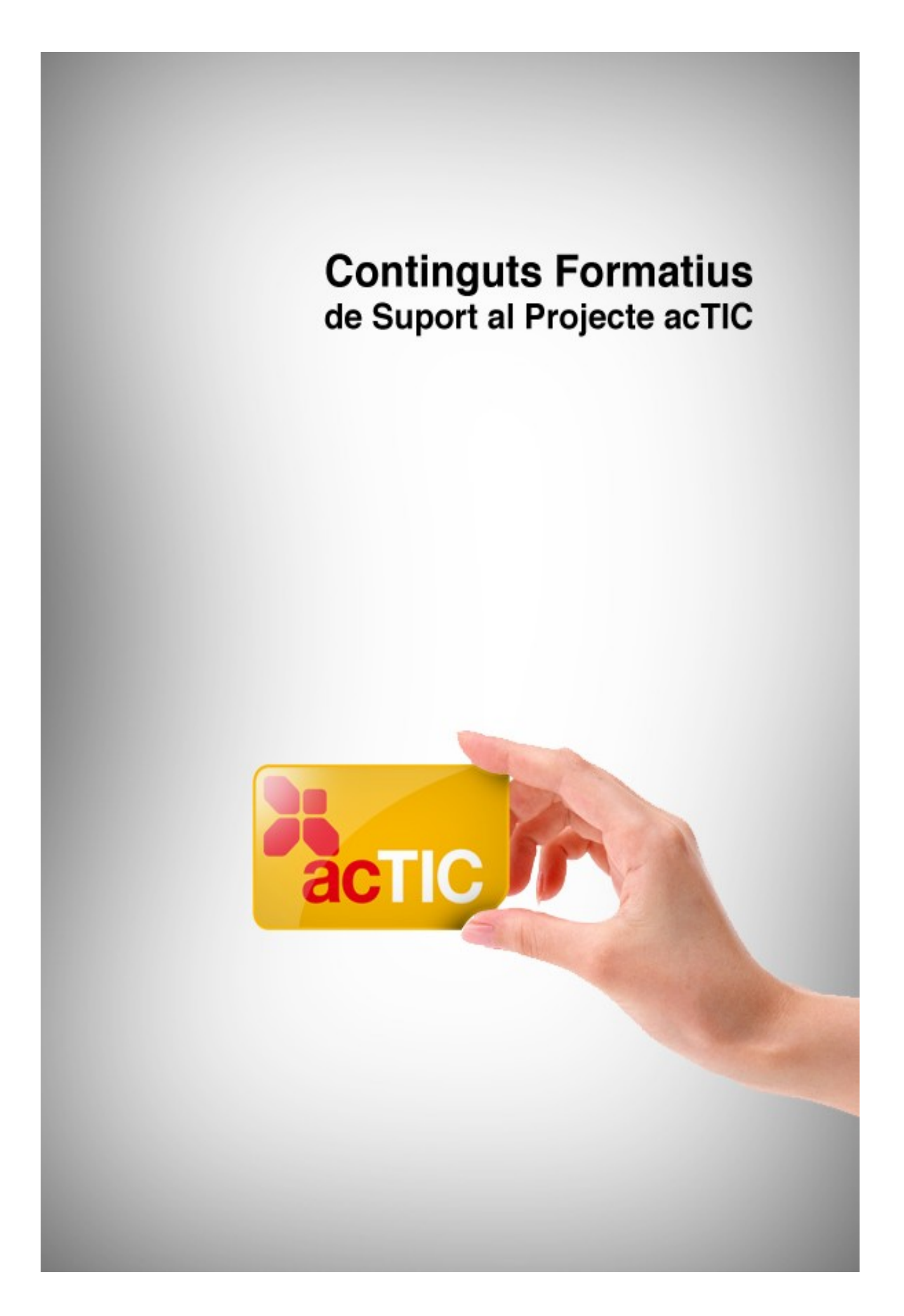

# *Nivell C1: Cultura, participació i civisme digital*

**Mòdul 3: Hàbits d'ergonomia, salut i medi ambient** 

- **1. OBJECTIUS**
- **2. HÀBITS D'ERGONOMIA**
- **3. CONFIGURACIONS DE PANTALLA**
- **4. TRACTAMENT DE RESIDUS TECNOLÒGICS I MATERIAL FUNGIBLE.**
- **5. ENLLAÇOS RELACIONATS.**

# **1. OBJECTIUS**

Adoptar els hàbits i mesures necessàries per garantir la salut i el respecte mediambiental

# **2. HÀBITS D'ERGONOMIA**

L['ordinador](http://ca.wikipedia.org/wiki/Ordinador_personal) és una eina que cada vegada fem servir durant més temps. Per això, cal que el lloc on el situem i la nostra posició quan l'utilitzem siguin els adequats per tal d'evitarnos problemes de salut.

Quan utilitzem l'ordinador, normalment estem asseguts i, molt sovint, adoptem posicions que fan que el nostre cos estiqui en tensió. Per evitar-ho, tindrem cura dels factors següents:

- La [pantalla:](http://ca.wikipedia.org/wiki/Pantalla_d) Ha d'estar col∙locada de tal manera que ens trobem situats directament al davant seu, sense forçar el coll, i a una distància mínima d'uns 55 centímetres. La part superior de la pantalla ha de quedar a l'alçada dels nostres ulls o una mica per sota, i hem de poder orientar-la i inclinar-la amb facilitat.
- La superfície on situem la pantalla ha de ser estable.
- Hem d'ajustar la lluminositat i el contrast entre el fons de pantalla i els caràcters o les imatges de manera que els veiem correctament.

# **El teclat**

Hem de col∙locar el [teclat](http://ca.wikipedia.org/wiki/Teclat_d) de forma que no es trobi a l'extrem de la taula. Entre el teclat i el final de la taula hi ha d'haver uns 10 centímetres de superfície lliure, per tal de recolzar-hi els canells. El teclat ha de ser abatible i independent de la pantalla, i ha d'estar situat al mateix nivell que els colzes. Si és massa alt, farem servir un coixí per seure, i així millorarem la posició dels canells.

# **El ratolí**

Ha de tenir una mida adequada i ha d'estar en un lloc de la taula on el puguem manejar amb comoditat. Si som esquerrans, col∙locarem el [ratolí](http://ca.wikipedia.org/wiki/Ratol%C3%AD_(ordinador)) a la nostra esquerra i canviarem el maneig dels botons en el menú de configuració de l'ordinador.

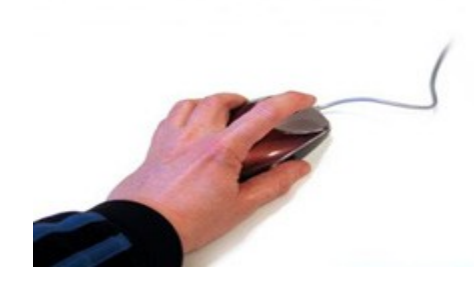

*Si som esquerrans, podem canviar el maneig dels botons del ratolí*

# **Els accessoris**

Si volem consultar documents mentre treballem amb l'ordinador, farem servir un [faristol](http://ca.wikipedia.org/wiki/Faristol) o un suport de folis per evitar que el coll adopti posicions forçades. Hem de regular l'alçada i la inclinació perquè es trobi entre 30 i 70 graus.

# **La taula**

Ha de tenir les dimensions suficients perquè ens puguem moure i canviar de postura amb facilitat; les cantonades han de ser arrodonides i la superfície, mat, per evitar reflexos. Els cables han d'estar ben amagats, i hem de disposar d'una presa de terra per a les connexions elèctriques.

Hem de procurar que la taula es mantingui endreçada, per no perdre espai i perquè puguem accedir còmodament a documents, perifèrics, telèfon, etc.

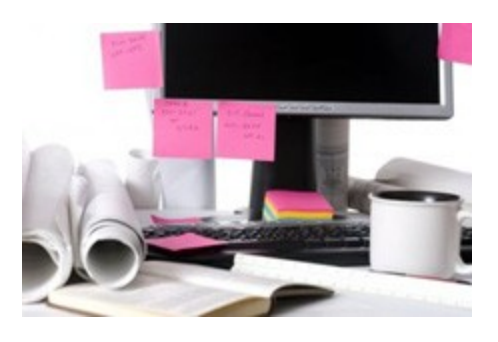

Una taula desendreçada pot complicar-nos l'accés còmode a documents, perifèrics, telèfon, etc.

### **La cadira**

Quan escollim una cadira per treballar davant l'ordinador hem de tenir en compte l'alçada del seient. Si apropem la cadira a la taula, els braços han de quedar a l'alçada de la taula. Si no podem recolzar els peus a terra, haurem d'utilitzar un recolzapeus. L'alçada del respatller de la cadira ha d'ajustar-se a la zona lumbar de l'esquena.

Moltes persones, si han d'estar moltes hores assegudes, prefereixen disposar el respatller amb una certa inclinació. Hi ha cadires que permeten un contacte permanent amb el respatller, gràcies a la combinació de la força d'unes molles i del nostre pes.

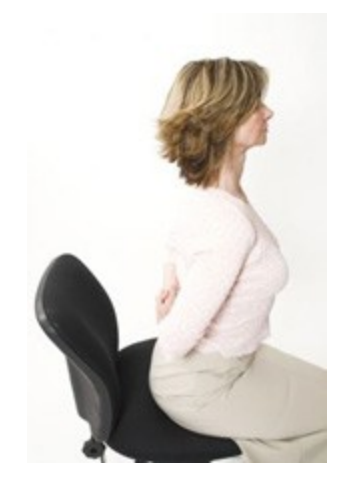

*Convé fer, de manera regular, estiraments*

# **L'entorn**

Col∙locarem l'ordinador allunyat de la llum natural i en paral∙lel a ella, procurant que les finestres no quedin al davant o al darrere nostre, ja que hem d'evitar els reflexos a la pantalla. Si tenim un llum damunt l'ordinador, hem de procurar situar-lo en perpendicular a l'eix de la pantalla.

Hem d'intentar reduir el soroll de l'equipament perquè no afecti la nostra atenció o parla. La calor que l'ordinador desprèn no ha de fer que augmenti la temperatura del lloc on som.

# **Alguns consells per a la salut**

- Si hem de treballar moltes hores amb l'ordinador, cal que fem pauses curtes i freqüents.
- Quan fixem la vista durant molt de temps a la pantalla, és recomanable mirar, de tant en tant, cap a un punt llunyà.
- Convé fer, de manera regular, estiraments dels braços i les cames.
- Per relaxar la zona del coll, podem girar suaument el cap a esquerra i a dreta diverses vegades.

# **3. CONFIGURACIONS DE PANTALLA.**

El [monitor](http://ca.wikipedia.org/wiki/Monitor_(inform%C3%A0tica)) o la pantalla de l'ordinador és l'element de l'equip informàtic que ens permet visualitzar la informació que hi ha al [disc dur,](http://ca.wikipedia.org/wiki/Disc_dur) als emmagatzemadors de memòria o a [Internet,](http://ca.wikipedia.org/wiki/Internet) i interactuar-hi en conseqüència. A l'hora de visualitzar aquesta informació, hem de tenir en compte els aspectes següents:

# **La resolució de pantalla**

La finestra de la pantalla és rectangular. La seva mida depèn del monitor i de la [targeta](http://ca.wikipedia.org/wiki/Targeta_gr%C3%A0fica) [gràfica.](http://ca.wikipedia.org/wiki/Targeta_gr%C3%A0fica) Hem de distingir entre:

- La mida real de la pantalla: mida absoluta, mesurada en polsades (1 polsada equival a 25,4 mil∙límetres). És la mida de la finestra del monitor. En l'actualitat, la pantalla més comuna és la de 17 o 19 polsades (17" o 19"), tot i que als [ordinadors](http://ca.wikipedia.org/wiki/Ordinador_port%C3%A0til) [portàtils](http://ca.wikipedia.org/wiki/Ordinador_port%C3%A0til) poden ser de 15".
- La resolució: mida relativa, determinada pel nombre de [píxels](http://ca.wikipedia.org/wiki/Pixel) que mostra la finestra de la pantalla. Es mesura en píxels, que és la unitat mínima d'informació. En funció de la targeta gràfica de l'ordinador, els valors més comuns són els de 1024x728 píxels (1024 píxels d'amplada per 768 píxels d'alçada), tot i que hi ha persones que treballen amb pantalles a una resolució menor (800x600 píxels) o major (1152x864 píxels).

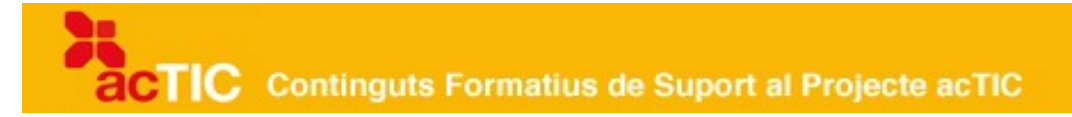

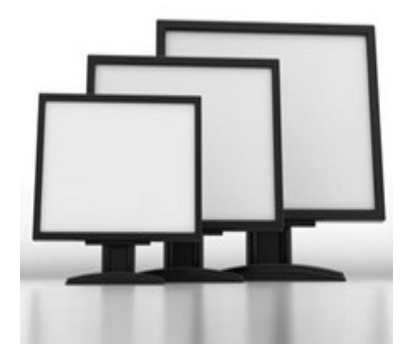

*La mida del monitor no determina la resolució de la pantalla*

La mida del monitor no determina la resolució de la pantalla, però, per obtenir una visualització correcta, la mida relativa de la pantalla i l'absoluta han d'estar en concordança:

- Per a pantalles de 15", la resolució màxima ha de ser de 800x600
- Per a pantalles de 17", la resolució màxima ha de ser de 800x600 o 1024x768
- Per a pantalles de 21", la resolució mínima ha de ser 1024x768

Quan la resolució és gran, disposem de més punts d'informació (píxels) per visualitzar els elements de la pantalla, però aquests punts són més petits, i això fa que els caràcters d'un text o els punts d'una imatge també es vegin més petits. És a dir, que la pantalla mostra un nombre més gran de píxels en el mateix espai.

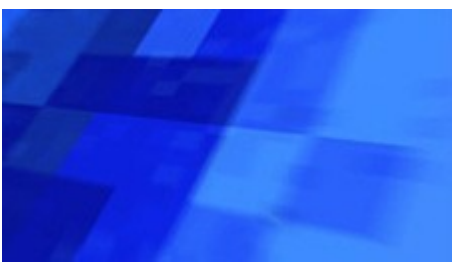

*Quan la resolució és gran, disposem de més punts d'informació (píxels) per visualitzar els elements de la pantalla*

#### **Canviar la resolució de pantalla**

Per canviar la resolució de pantalla en el sistema operatiu [Windows,](http://ca.wikipedia.org/wiki/Windows) accedirem al "Panel de control" i clicarem a l'opció "Pantalla". A "Propietats de pantalla", clicarem sobre la pestanya dreta de configuració. Desplaçarem l'indicador per l'àrea de pantalla fins que aparegui la resolució desitjada i clicarem al botó dret d'"Aplicar", i després al d'"Acceptar".

Si treballem amb el sistema operatiu [Ubuntu,](http://ca.wikipedia.org/wiki/Ubuntu) hi accedirem des de l'opció "Sistema > Preferències > Resolució de la pantalla".

#### **Canviar la mida dels elements de la pantalla des dels navegadors**

Si la resolució de la pantalla és alta, pot ser que quan naveguem per Internet veiem els elements de les pàgines massa petits.

Per canviar la mida del text, premerem el botó CTRL del teclat i, a la vegada, farem girar la roda del ratolí. Una altra manera de ferho és clicant sobre l'opció del navegador de "Veu-re" [\(Explorer\)](http://ca.wikipedia.org/wiki/Explorer) o "Visualitzar" [\(Firefox\)](http://ca.wikipedia.org/wiki/Firefox) i fer clic sobre "Mida de text", tot seleccionant la que ens interessi.

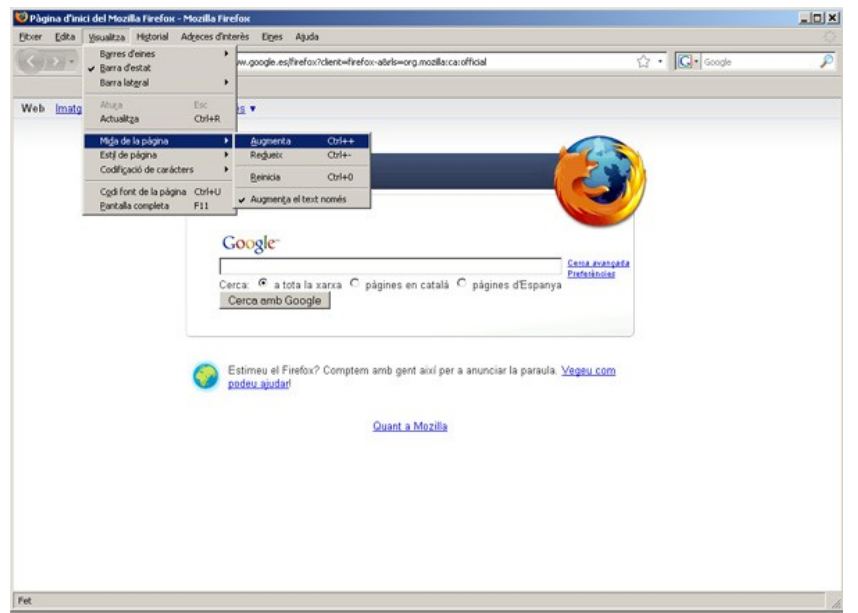

*També podem canviar la resolució de pantalla quan naveguem per Internet*

# **Ajust de lluentor, contrast i color de pantalla**

És necessari ajustar les condicions de visualització de la pantalla, per veure amb exactitud les característiques de la informació i també per evitar problemes de salut (irritació ocular, mal de cap, etc).

Es porta a terme mitjançant el calibratge de la pantalla. Això es pot fer amb les eines de gestió de color que subministren les mateixes pantalles (en el cas dels ordinadors de sobretaula) o bé a través d'alguns programes i dispositius que recullen dades que ens proporcionen valors de configuració (en el cas d'ordinadors portàtils).

• La lluentor o lluminositat

És la intensitat de llum emesa sobre una àrea determinada. Els canvis de lluentor poden enfosquir o aclarir el contingut de la pantalla. Si el valor de lluentor és baix, els colors lluminosos s'enfosquiran i tendiran al gris, mentre que si el valor és alt, els colors foscos semblaran grisos.

• El contrast

És la relació entre la intensitat lluminosa del punt més clar i la del punt més fosc d'una imatge. Un correcte calibratge de contrast implica valors de 100:1, és a dir, que el punt blanc tingui 100 vegades més lluminositat que el punt negre.

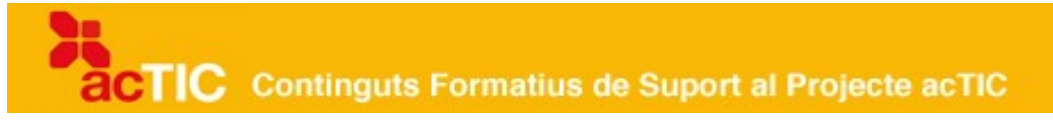

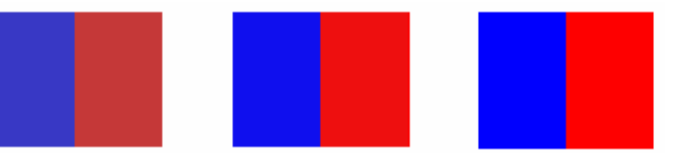

*De dreta a esquerra: diferència entre poc contrast, contrast adequat i massa contrast*

• El color

El color es produeix mitjançant la suma de diferents intensitats dels colors bàsics (vermell, verd i blau). El calibratge de color consisteix a ajustar el color a un estàndard establert per tal d'aconseguir que els colors es vegin igual en tots els monitors calibrats. Cal ajustar els diferents paràmetres de color: to, saturació, gamma, balanç de colors primaris, etc.

### **Els protectors de pantalla**

Els protectors de pantalla són programes que poden contenir animacions, textos, àudio o vídeo, que s'activen quan l'ordinador està inactiu durant un període de temps determinat, i que oculten el contingut de la pantalla. Es poden configurar de forma que, per tornar a veure el contingut, calgui introduir una contrasenya.

Es van començar a emprar en els antics monitors de tub [\(CRT\)](http://ca.wikipedia.org/wiki/CRT), en què una imatge estàtica que romangués durant massa temps en pantalla podia cremar el fòsfor que la componia i quedar-hi impresa. Per evitar-ho, el protector de pantalla l'enfosquia o mostrava imatges en moviment. Actualment, els protectors s'utilitzen més com a decoració de la pantalla, tot i que sovint impliquen un estalvi d'energia en l'aparell.

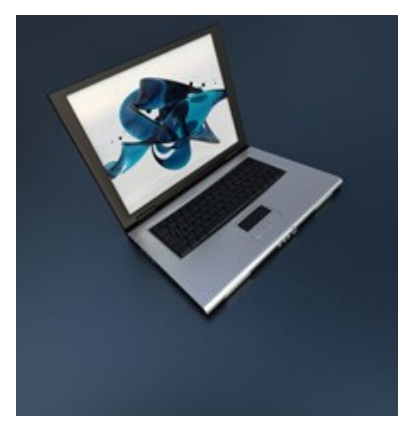

*Els protectors de pantalla són animacions que s'activen quan l'ordinador està inactiu*

Els actuals monitors [LCD](http://ca.wikipedia.org/wiki/Lcd) no tenen fòsfor, ja que es va comprovar que les seves cel∙les de cristall líquid, si estan actives durant massa temps, poden tornar-se insensibles als estímuls elèctrics.

# **4. TRACTAMENT DE RESIDUS TECNOLÒGICS I MATERIAL FUNGIBLE**.

Els materials que s'utilitzen als equips informàtics i els mateixos equips generen [residus.](http://ca.wikipedia.org/wiki/Residus_inform%C3%A0tics) Aquests residus contenen substàncies perilloses per al medi ambient, i cal gestionar-los. Per aquest motiu s'han de dipositar als llocs apropiats de les deixalleries o als punts verds col∙laboradors, mòbils o del barri.

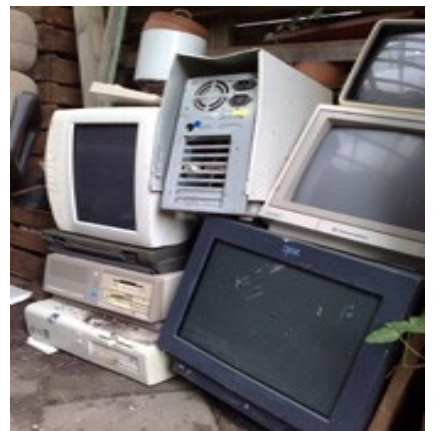

*Els materials que s'utilitzen als equips informàtics i els mateixos equips generen residus*

El material fungible que utilitzem quan treballem amb el nostre equip informàtic també necessita una gestió respectuosa amb el medi ambient.

# **La impressió de documents**

Imprimir documents representa un alt cost econòmic i mediambiental, tant per l'obtenció de la cel∙lulosa amb què es fa el paper com per la gestió dels residus dels cartutxos de tinta. Per tal de minimitzar-ne l'impacte, hem de considerar els aspectes següents:

# **1.** El paper:

Quan triem el tipus de paper per imprimir documents, hem de tenir en compte l'origen de la matèria primera i el procés de producció. Si considerem aquests dos aspectes, trobarem diferents tipus de paper:

- El paper ecològic: S'anomena ecològic el paper que té un procés de fabricació i una destinació final que eviten l'impacte ambiental.
- El paper reciclat: S'anomena reciclat el paper que té un procés de fabricació amb fibres recuperades del paper o del cartró.
- El paper lliure de clor (TCF): S'anomena lliure de clor perquè en el procés de blanqueig s'utilitza oxigen o ozó.
- El paper amb baix contingut de clor (ECF): S'anomena amb baix contingut de clor perquè durant el procés de blanqueig no s'utilitza clor en forma de gas, sinó diòxid de clor.

Per ser respectuosos amb el medi ambient, l'ús d'aquests tipus de papers ha d'anar acompanyat d'una sèrie de normes d'estalvi de paper:

- Si la *impressora* ho permet, utilitzarem paper imprès per una cara i imprimirem els esborranys en l'altra cara.
- El [programari](http://ca.wikipedia.org/wiki/Programari) de la impressora ens permet imprimir diversos fulls a la mateixa pàgina.
- Per imprimir exactament allò que desitgem, podem utilitzar l'opció de visualització prèvia de la pàgina.
- Imprimirem els documents a doble cara. Si la impressora no ho permet, podem imprimir primer les pàgines de la dreta i després les de l'esquerra a l'altra cara del paper.
- Si el document és un esborrany, podem corregir-lo en pantalla per evitar-ne la impressió.
- Guardarem els arxius no impresos a l'ordinador, sense fer-ne còpia en paper.
- Evitarem imprimir els [correus electrònics](http://ca.wikipedia.org/wiki/Correu_electr%C3%B2nic) i els llegirem en pantalla.

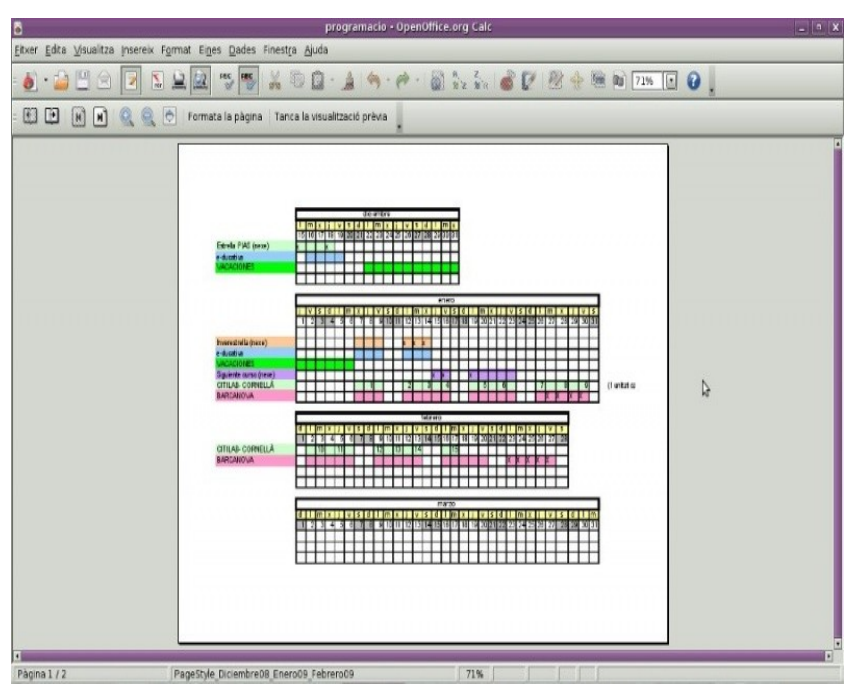

 *Vista prèvia d'una pàgina de full de càlcul, abans d'imprimirse*

**2.** La tinta de la impressora:

Un cartutx de tinta està format per plàstic, metall i altres elements com ara paper o cautxú. La major part d'aquests components són reciclables o reutilizables.

És convenient utilitzar cartutxos de tinta compatibles, o els originals recarregats de tinta. Un cartutx pot ser reutilitzat fins a quatre vegades, en funció de les seves característiques i estat.

Si un cartutx presenta desperfectes, se'n separen els diferents materials i es recicla. Si està en bon estat, es neteja, es recarrega i es tanca, per poderlo reutilitzar.

Per ser respectuosos amb el medi ambient, l'ús d'aquests tipus de cartutxos ha d'anar acompanyat d'una sèrie de normes per estalviar tinta:

- Si volem imprimir esborranys, és millor utilitzar una qualitat d'impressió baixa per estalviar tinta; també procurarem evitar la impressió de fotografies i altres gràfics, ja que consumeixen molta tinta de colors.
- Si no ens cal imprimir en color, utilitzarem la impressió en escala de grisos amb la tinta negra.

# **El reciclatge de materials d'emmagatzematge**

El material que compon els [CDs](http://ca.wikipedia.org/wiki/CD-ROM) i [DVDs](http://ca.wikipedia.org/wiki/Dvd) és un plàstic: el policarbonat. A més, inclou alumini, laca i colorants; tot aquest conjunt provoca que els discs inservibles generin residus no biodegradables i contaminants. Per aquesta raó, cal que aquests materials siguin tractats i reciclats.

Els centres de reciclatge realitzen les accions següents:

- Trituren el plàstic.
- El renten, eliminant-ne la tinta i el paper.
- En separen els metalls i les laques.
- Una vegada net i sec, el plàstic s'envia a unes màquines que l'escalfen i el reciclen.

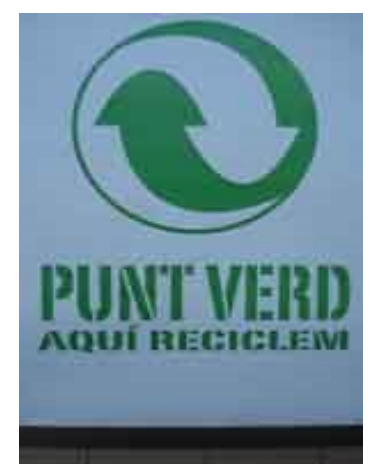

*Els residus informàtics s'han de dipositar als llocs apropiats de les deixalleries o als punts verds* 

*col∙laboradors*

Per ser respectuosos amb el medi ambient, l'ús d'aquests tipus de materials d'emmagatzematge ha d'anar acompanyat d'una sèrie de normes:

- Cuidarem l'estat del CD o DVD evitant que s'embruti o es ratlli.
- Utilitzarem altres tipus de sistemes d'emmagatzematge, com ara les [memòries](http://ca.wikipedia.org/wiki/Mem%C3%B2ria_USB) [USB.](http://ca.wikipedia.org/wiki/Mem%C3%B2ria_USB)
- Utilitzarem CDs o DVDs regravables.
- Si ja no ens cal la informació que hem emmagatzemat, és convenient destruir el suport que hem utilitzat, ja que, si no, la informació es podria recuperar.

# **5. ENLLAÇOS RELACIONATS.**

### **Hàbits d'ergonomia**

[Informació sobre seguretat i salut laboral de la Generalitat de Catalunya](http://www.gencat.cat/treball/ambits/seguretat_salut/index.html) http://www.gencat.cat/treball/ambits/seguretat\_salut/index.html

[Aplicació per a pauses i exercicis de prevenció de riscos de salut](http://www.workrave.org/welcome/) (també en català, per a diferents sistemes operatius) http://www.workrave.org/welcome/

# **Configuracions de pantalla**

[Establir i canviar la resolució de la pantalla Ubuntu](http://www.blog.highub.com/ca/linux/set-and-change-ubuntu-screen-resolution/) http://www.blog.highub.com/ca/linux/set-and-change-ubuntu-screen-resolution/

# **Tractament de residus tecnològics i material fungible**

[Agencia Catalana de Residus](http://www.arc-cat.net/ca/municipals/recollidaselectiva/) http://www.arc-cat.net/ca/municipals/recollidaselectiva/

[El paper... sempre reciclat](http://www.ub.edu/ossma/mediambient/documents/04-paper.pdf) (Ecoconsells, Universitat de Barcelona) http://www.ub.edu/ossma/mediambient/documents/04-paper.pdf

[Reciclatge de CD i DVD](http://www.terra.org/articulos/art01138.html) (en castellà) http://www.terra.org/articulos/art01138.html